**Úpravy obrázků (Image Editing) - ECDL / ICDL Sylabus 2.1**

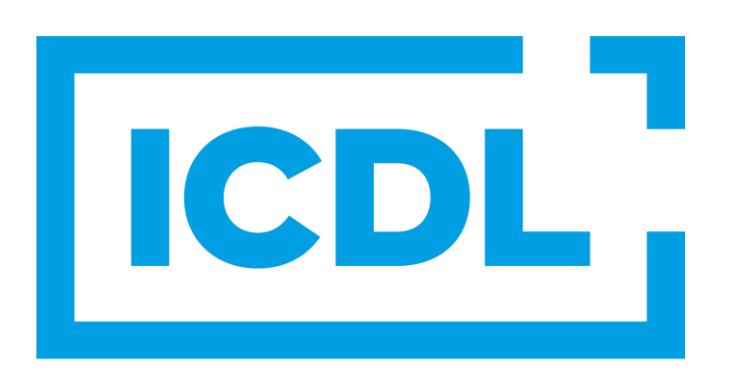

## **The Digital Skills Standard**

**Upozornění:**

Oficiální verze ECDL / ICDL Sylabu verze 2.0 je publikovaná na webových stránkách ICDL Foundation - www.icdl.org a lokalizovaná verze na webových stránkách pracovní skupiny ECDL-CZ - www.ecdl.cz. Sylabus verze 2.1 je schválen ICDL Foundation pro použití na území ČR v rámci pilotního ověřování.

Přes veškerou péči, kterou ICDL Foundation (vlastník práv konceptu ECDL / ICDL) a ČSKI (národní licenciát) věnovaly přípravě a lokalizaci této publikace, ICDL Foundation ani ČSKI neručí za kompletnost informací v ní obsažených a také nezodpovídají za jakékoli chyby, vynechaný text, nepřesnosti, ztrátu nebo poškození informací, instrukcí či pokynů v této publikaci obsažených. Tato publikace nesmí být reprodukována jako celek ani po částech bez předchozího souhlasu vlastníků práv. ICDL Foundation může na základě vlastní úvahy a kdykoli bez ohlášení provádět jakékoli změny.

Copyright 2009-2024 ICDL Foundation Ltd., lokalizace 2024 CertiCon a.s.

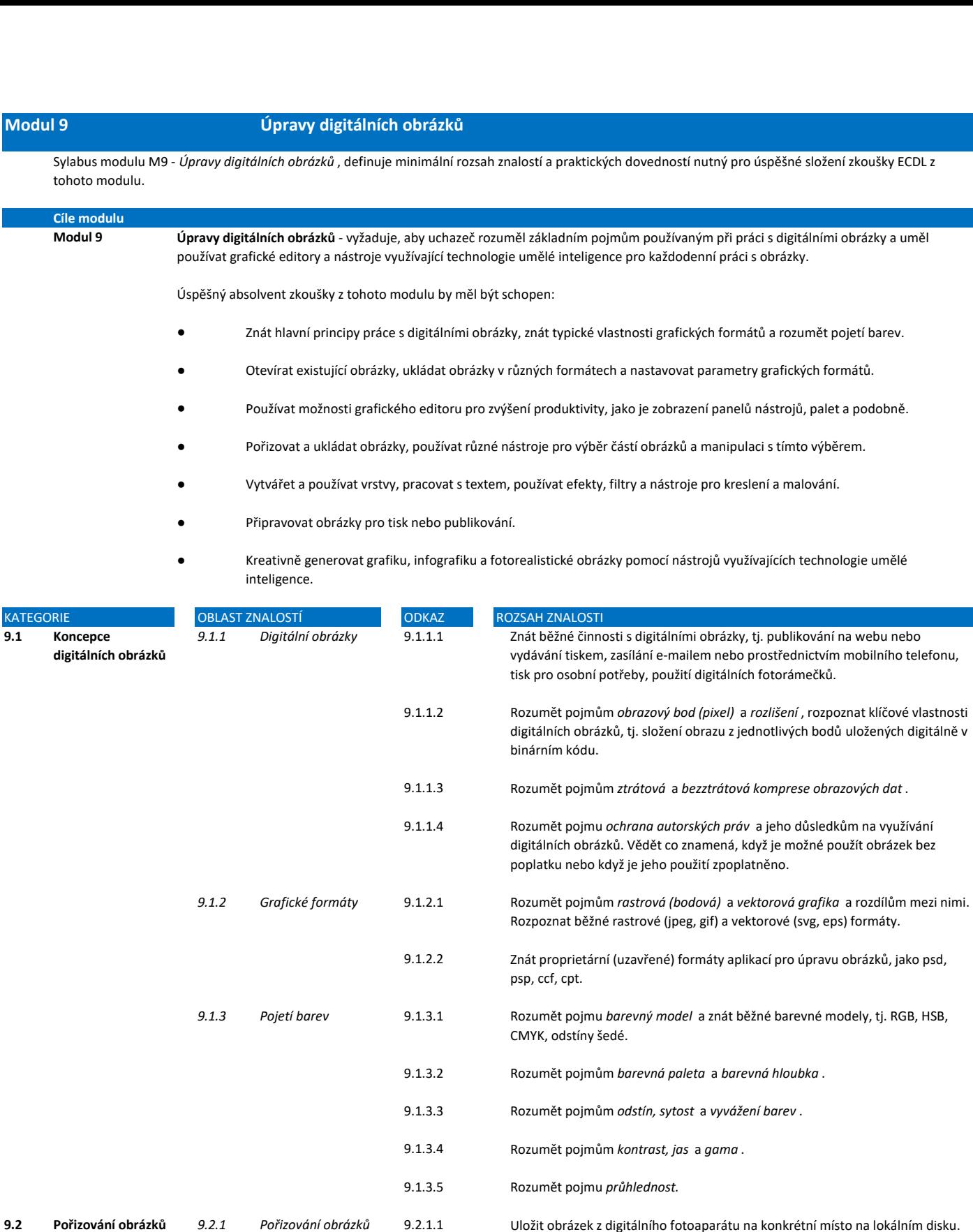

9.2.1.4

9.2.1.2 9.2.1.3 Uložit obrázek z internetové fotobanky, knihovny obrázků nebo webové stránky na konkrétní místo na lokálním disku. Vytvořit snímek obrazovky zachycením celé obrazovky nebo zachycením aktivního okna.

9.1.3.2 Rozumět pojmům *barevná paleta* a *barevná hloubka* .

9.1.3.3 Rozumět pojmům *odstín, sytost* a *vyvážení barev* .

Umět naskenovat obrázek pomocí aplikace pro skenování, tj. sejmout náhled, nastavit parametry, naskenovat a uložit obrázek.

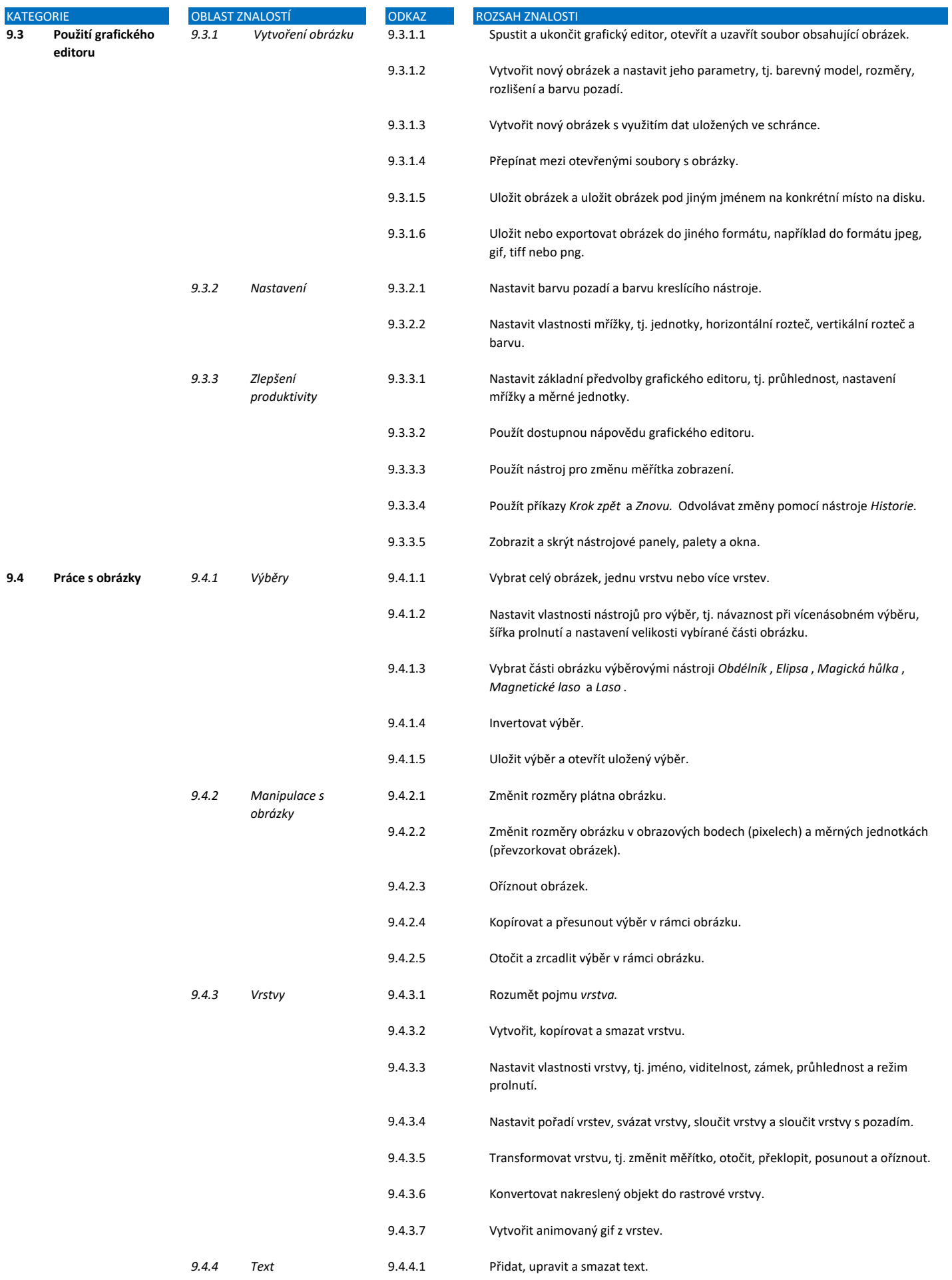

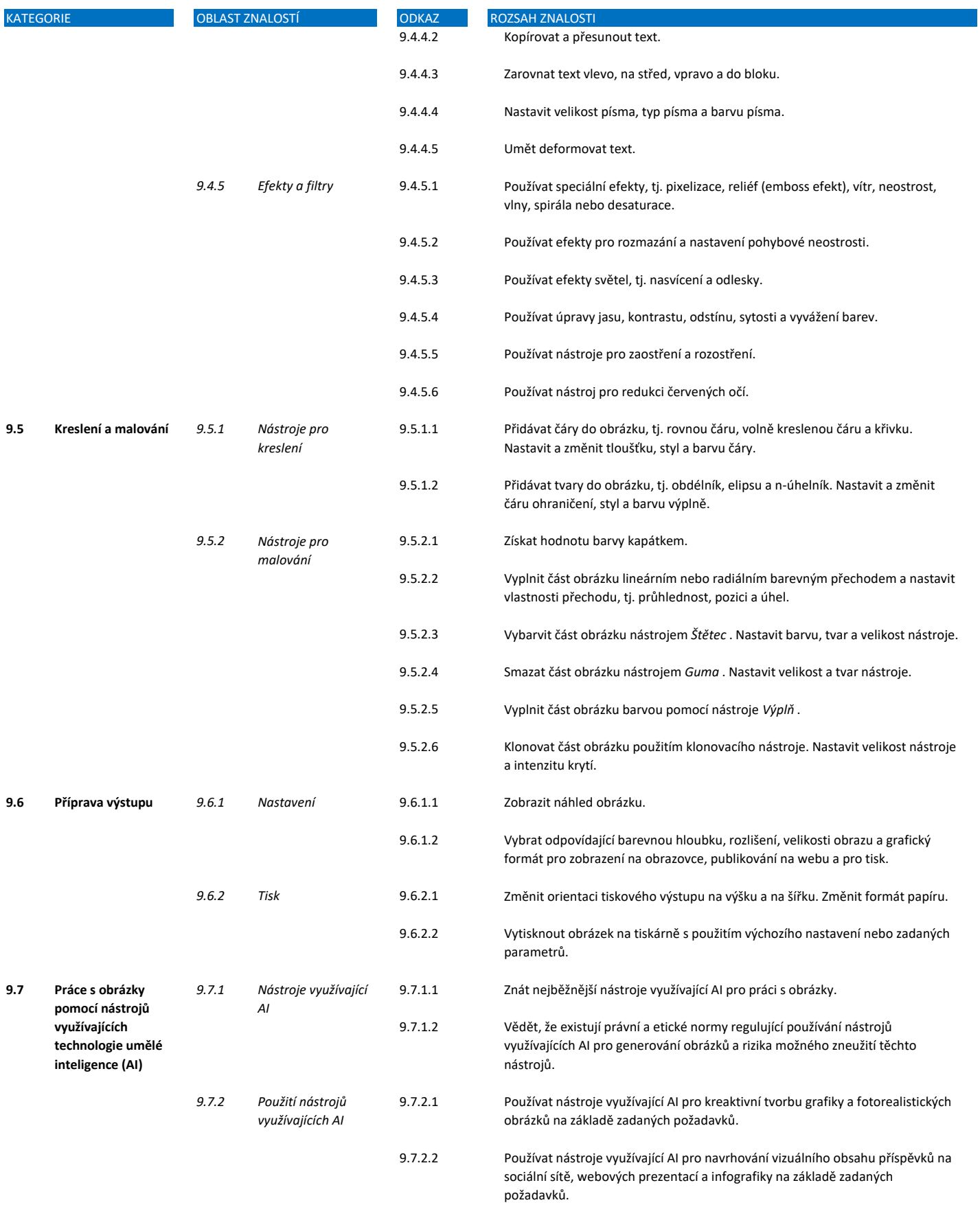